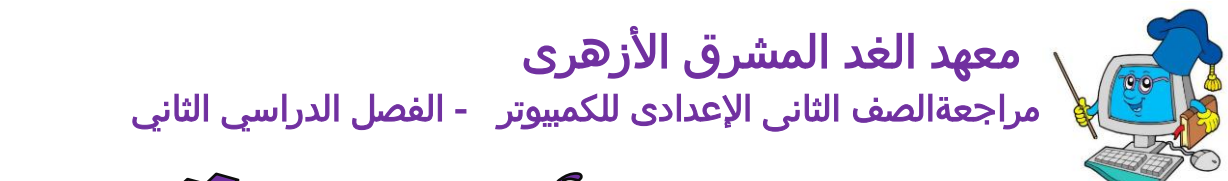

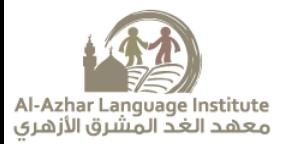

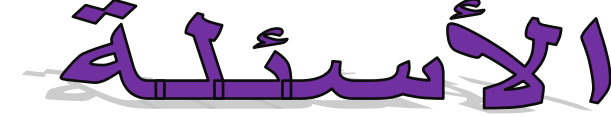

#### **السؤال األول: اختر اإلجابٌ الصحيحٌ مما يأت:ً**

- ١. ملفات الإكسيل تعرف بـــ.............................(ورشة عمل ورقة عمل كتاب عمل ملف عمل)
	- ٢. كل كتاب عمل يحتوي علي .....................(ثلاث أربع خمس- ستة) أوراق عمل بشكل تلقائي.
- ٣. الاسم التلقائق لملفات الإكسيل حتى يتم حفظها باسم آخر هو........................(كتاب١ كتاب٢- كتاب)
	- ع. الإكسيل هو برنامج.....................(عروض تقديميه-عروض-أوراق-معالجة الجداول)
- ٥. ختم تستطيع تعديل محتوي خلية يجب عليك الضغط على الفار ة.............(مرة واحدة- ضغطتين بالزر الأيمن بالزر الأيسر ) أو الضغط علي مفتاح..............( F۱ – F۲ –F۲ – F۲) .
- .<br>٦. ورقة العمل في برنامج الإكسيل تحتوي علي ............(٢٥٦ صف ٢٠٢٥٦ صف ٣٠٢٠,٠٠٠ صف - ٦٥,٥٣٦ شف (.
- ؼ. ختٍ تزتطيق خفظ التليرات ـلً كتاب ـمل نزتذدم..............)أمر خفظ بازم أمر فتد أمر خفظ أوامر أذري (.
- ٨. نستطيع تغيير الإسم لورقة العمل باستخدام ..........(القائمة المختصرة- قائمة الخلية- قائمة ورقة العمل قائمة ملف ) أو من قائمة..................(ملف - تحرير - عرض - تنسيق) و التنسيق للخلايا من اختيار (خلايا – أوراق عمل – أعمدة -صفوف) من قائمة تنسيق من شريط القوائم.
	- ٩. في نظام الΣ٢ ساعة الساعة •∶١٧ تعني (• •:٤ • •:v ∙ :o:• AM o:• o:• ∨:• o:).

#### **السؤال الثان:ًأكمل الجمل اآلتيٌ بما يناسبوا:**

- ض. أوراق الفمل تتكون من .................. و ....................
	- ط. تقاطق الفمود مق الشف يزمً .......................
- ظ. ......... و .......... و........... ممكن أن يتم إدذالوا داذل الذاليا.
- ع. أمثلٌ لبفض السرائط التً تظور ............. و.............. و...............
- ٥. الأعمدة تعرف بـ...............ولكن الصفوف تعرف بـ..........................
	- ٦. الإكسيل يحتوي علي........عمود معرفة لعدد.....صف.
- ٧. الخلية تعرف من خلال .................الذي هو عبارة عن.....الصف متبوعا ب............العمود مثل ....,.........................
	- ؽ. الذاليا تختوي ـلً أربفٌ أنواع من القيم ............ ............0 ...........0 .............0
- ٩. بعد انتهائك من الكتابة داخل محتويات الخلية ,نضغط ........للتأكيد.أو الضغط علي .......لعدم التغيير ما بداخل الخلايا.
	- ١٠. لو أردت إدخال خلايا, أعمدة, صفوف تضغط علي..............من شريط............, وأربع اختيارات للإدخال ه.....................0.................0..............0.............ً
		- ١١. لاختيار مجموعة من الخلايا ,اضغط بشكل مستمر علم زر..................يبنما يتم اختيار الخلايا المراد اختيارها.
			- ١٢. لاختيار صف أو عمود كامل نضغط علي ...............الخاص بهذا الصف أو العمود.
			- ١٢. تستطيع تغيير ارتفاع لصف من اختيار ..............من القائمة المختصر ة ل...................
			- ١٤. تستطيع تغيير شكل الخط داخل الخلية من خلال اختيار..........من القائمة المختصرة ل.................
			- ١٥. تستطيع اختيار الاختيار التلقائي لعمود من القائمة........واختيار .........و.............من القائمة المنسدلة

#### **السؤال الثالث: اجب عن األسئلٌ بإجابٌ مناسب:ٌ**

- ض. ما هو برنامح مفالجٌ الجداول اإلكزيل؟
	- ٢. متب تستخدم برنامج الإكسيل؟
		- ظ. كيف تفتد برنامح اإلكزيل؟
- ع. ما هو محتوي الواجهة الرئيسية لبرنامج الإكسيل ؟

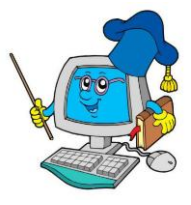

## معهد الغد المشرق الأزهري

مراجعةالصف الثانى اإلعدادى للكمبيوتر - الفصل الدراسي الثاني

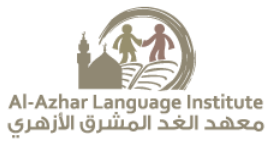

- o. كيف تستطيع التنقل بين أوراق العمل لصفح كتاب عمل؟
	- ػ. ما المطلوب أن تففلى لكل ـمليٌ من الفمليات اآلتي:ٌ
		- أ. خلية واحدة لأعلم
		- ب. خلية واحدة للشمال
		- ج. صفحة اعلي واحدة
		- د. للذهاب لأول خلية في الصف الحالي
		- ه. للذهاب للخلية الأولي في ورقة العمل
			- ؼ. ما الذي زيخدث لو ؿلطنا ـل:ً
			- [CTRL] + [Down Arrow] ↓
			- [CTRL] + [Up Arrow] ↑
	- ٨. ما الخطوات اللازمة لحفظ التغير ات علي ورقة العمل؟
		- ٩. ما الفرق بين غلق ملف والخروج من الإكسيل؟

**السؤال الرابع : ضع عالمٌ (√) لإلجابٌ الصحيحٌ و عالمٌ (x(لإلجابٌ الخاطئٌ مع التصحيح:**

- صض. تتكون الدفاتر ـادتا من ورقٌ ـمل واخدة. ) (
- د التغيير ارتفاع height الصف فانك تقوم بتحديده ومن قائمة تنسيق "format" تقوم باختيار امر width ( )
	- ١٢. الخلية هو ناتج تقاطع الاعمدة مع الصفوف.( )
	- ظض. الذفاء ورقٌ ـمل فننا نقوم باذتيارها ثم نذتار خذف delete من القائمٌ المذتشرة. ) (
		- عض. تفتبر عظؼ نص داذل الذليٌ ) (
		- ١٥. عناوين الاعمدة تكون ارقام اما عناوين الصفوف تكون حروف ابجدية( ـ )
		- ػض. لتخريك مؤسر الذليٌ الٍ اول ذليٌ بالفمود الخالٍ فاننا نؿلط ـلٍ +ctrl ) (
			- ؼض. لتخريك مؤسر الذليٌ الول ذليٌ بالشف الخالٍ اؿلط ـلٍ مفتاح end) (
			- ؽض. لتخريك مؤسر الذليٌ الول ذليٌ بورقٌ الفمل ضA اؿلط مفتاخٍ home+ ctrl) (
				- ١٩. لا يوجد شوى نوع واحد من الرسوم البيانية في Excel ( )
				- ٢٠. يوجد نوع واحد من الرسوم البيانية وهو الرسم البياني ثنائي الابعاد ( )
- . الرسم البياني يصمم فقط في الصفحة التي تحتوي على البيانات ولا يمكن ان يكون في ورقة عمل جديدة . ( )
	- ٢٢. لحذف الرسم البياني , نختار الرسم البياني ثم نضغط على زر " ENTER"من لوحة المفاتيح ( )

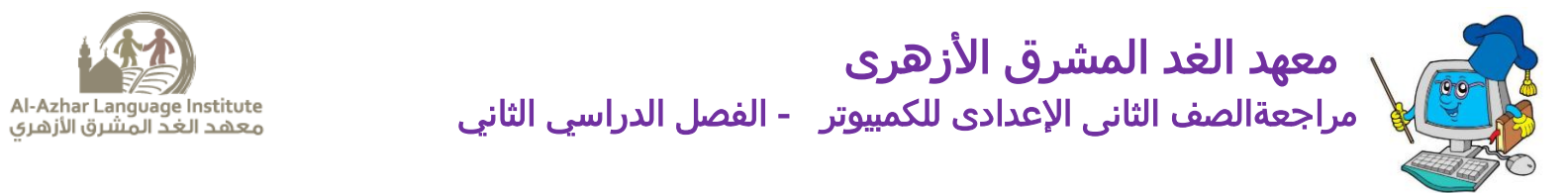

**السؤال الخامس اكمل الشكل التال:ٍ**

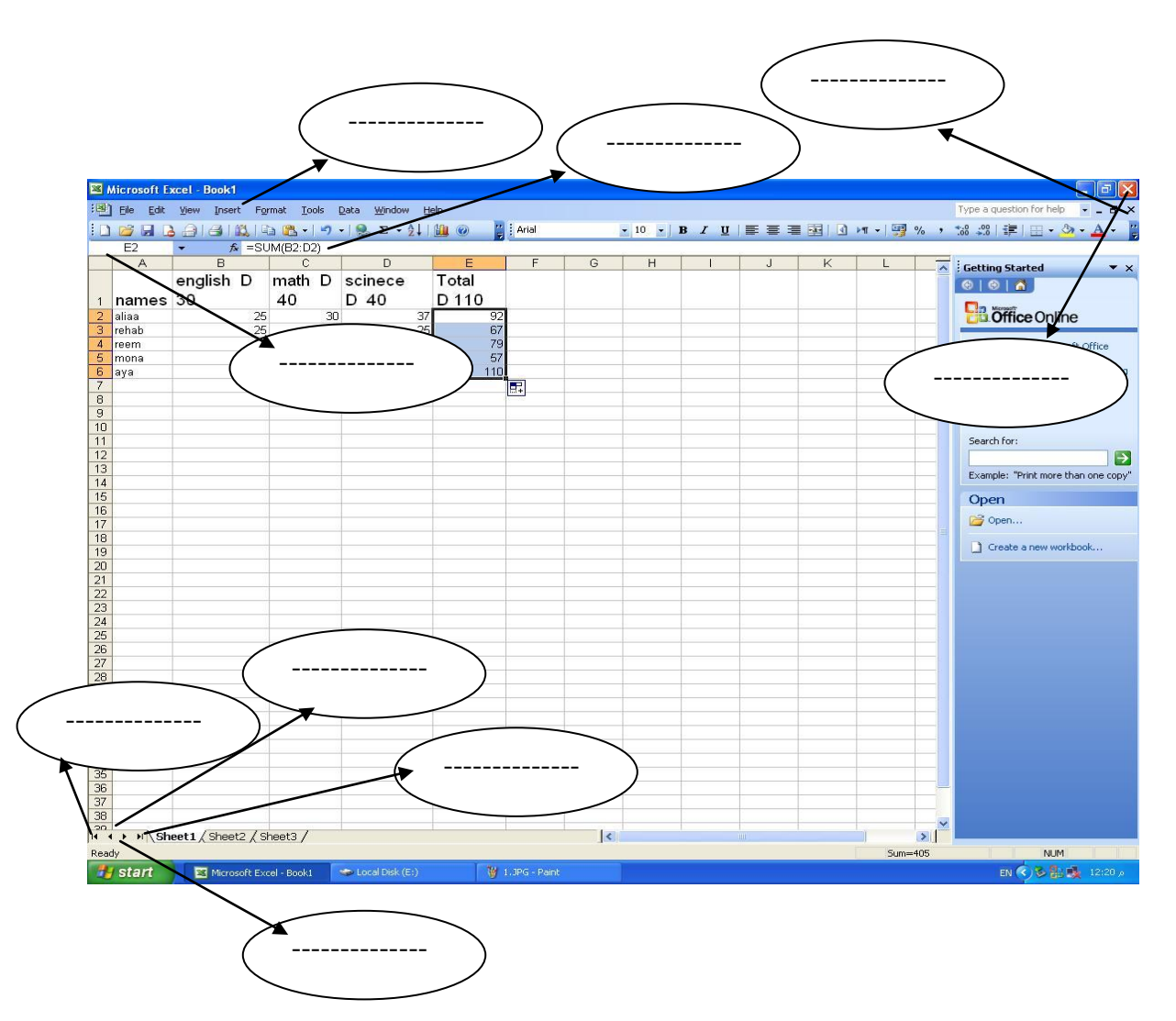

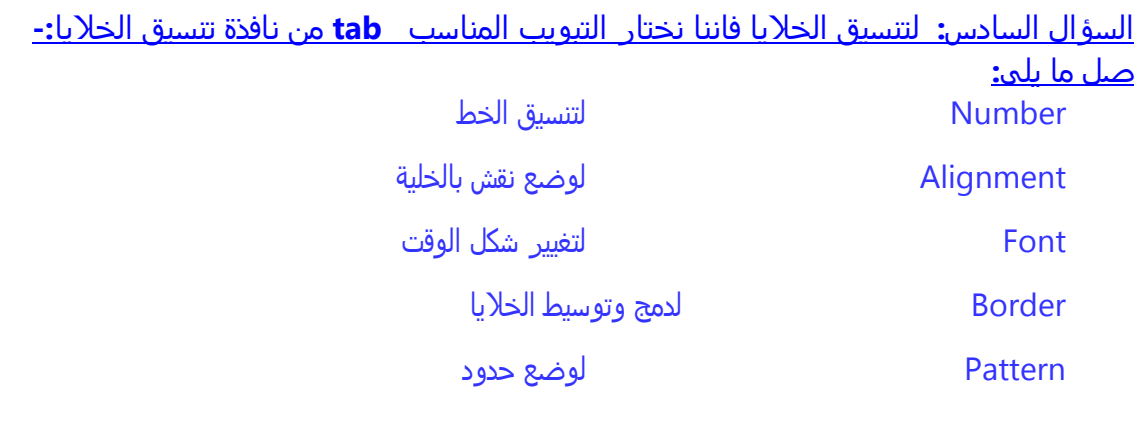

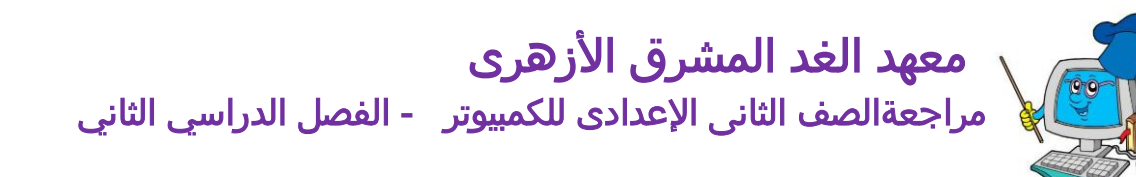

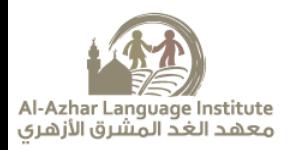

السؤال السابع: ماذا يحدث عند الضغط على الزر الموضح اسفل الشاشة الموضحة:-

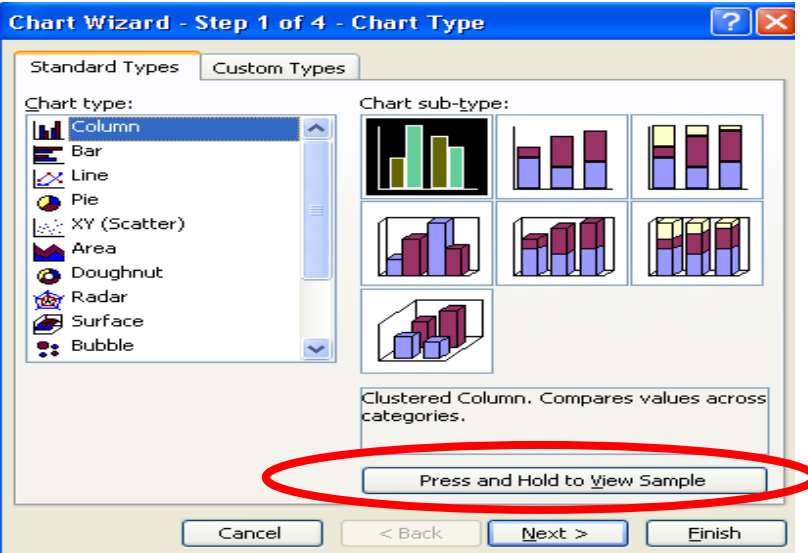

#### **السؤال الثامن: ما هو نوع البيانات التٍ تضاف فٍ الشكل الموضح-:**

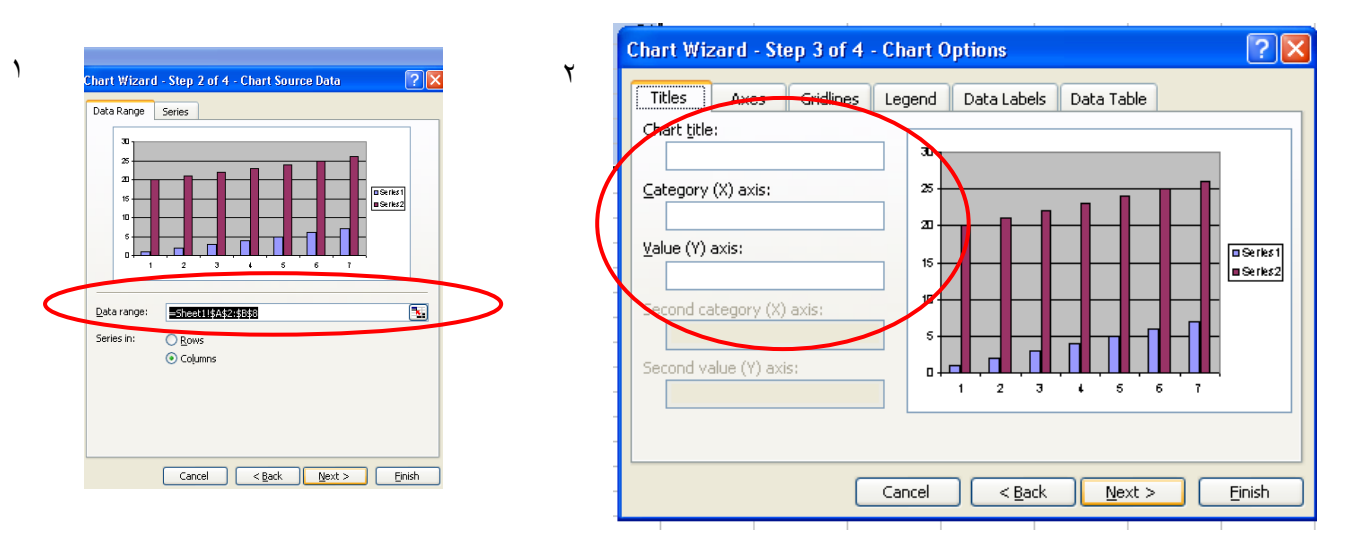

**السؤال التاسع: قارن بين االختيارين الموضحين فٍ الشاشٌ التاليٌ -:**

**"As new sheet " , " As object in"**

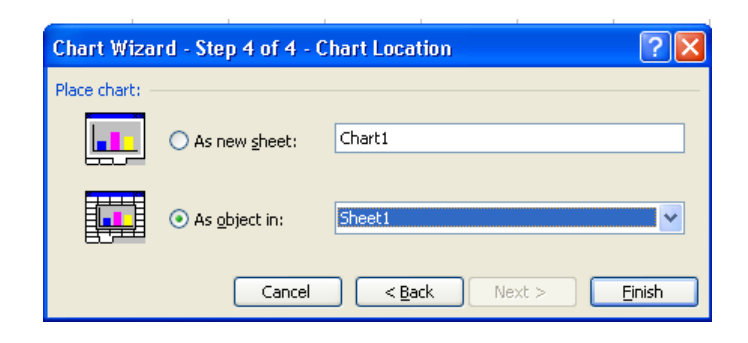

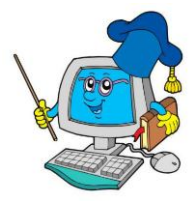

### معهد الغد المشرق الأزهرى مراجعةالصف الثانى اإلعدادى للكمبيوتر - الفصل الدراسي الثاني **السؤال العاشر: اذكر اسم ووظيفٌ النوافذ التاليٌ -:**

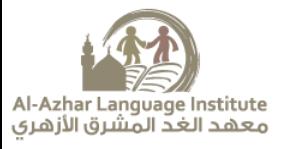

 $(1)$ 

Standard T

**IN Colum**  $\mathbf{E}$  Bar  $\frac{1}{\sqrt{2}}$  Line  $\overline{\bullet}$  Pie

Radar

.<br>Chart Wizard .<br>Data Range

26<br>20

 $15$ 

Data range:

Series in:

Sheet11\$A\$2:\$B\$8

◯ <u>R</u>ows<br>ⓒ Coḷumns

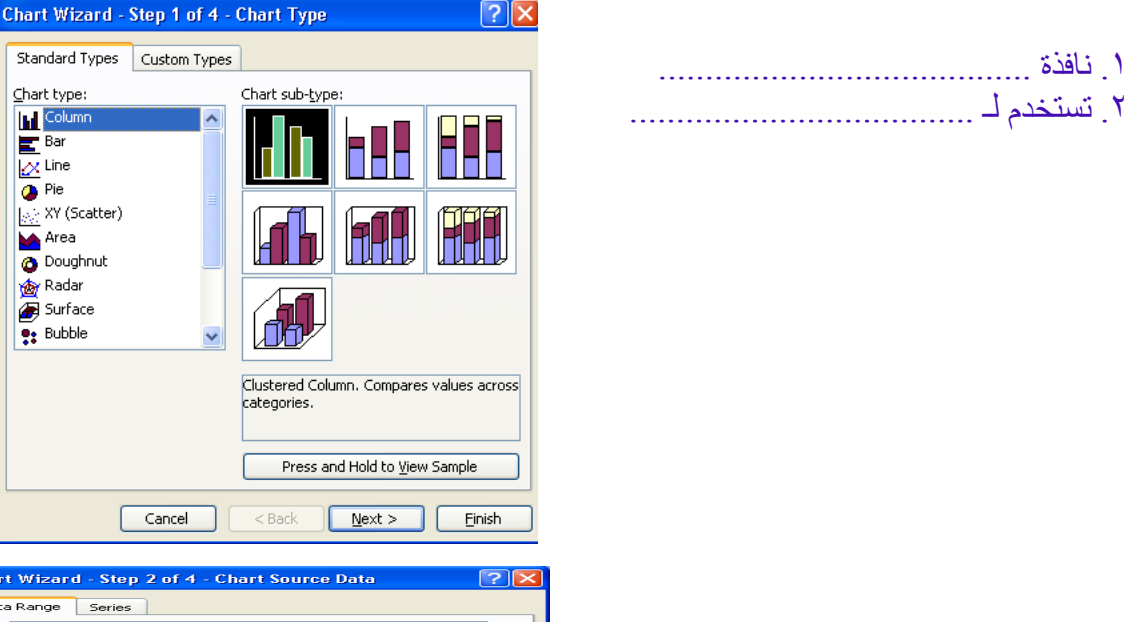

**¤Series1**<br>■Series2

 $\boxed{\bullet}$ 

 $\sqrt{2}$ 

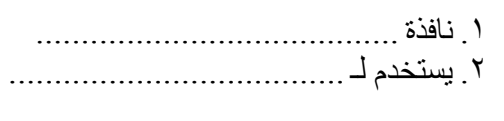

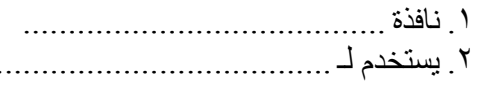

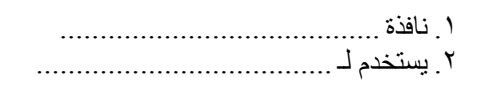

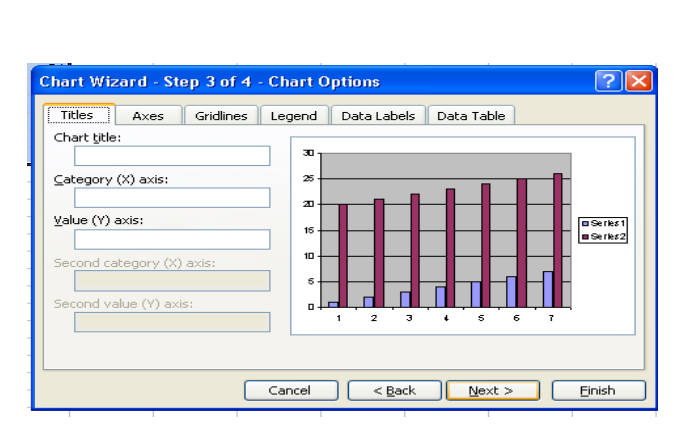

Cancel <Back Next > Einish

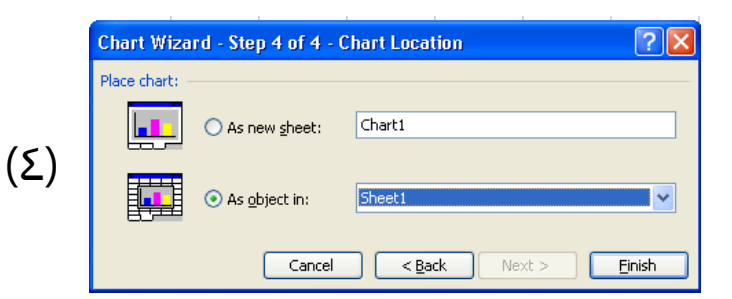

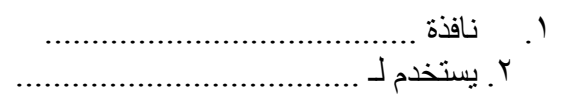

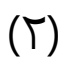

 $(1)$ 

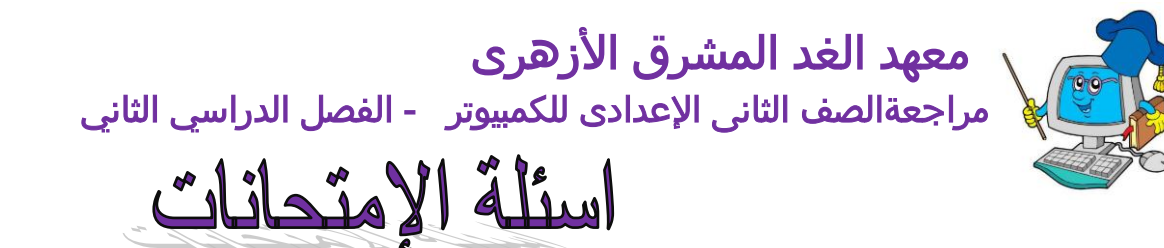

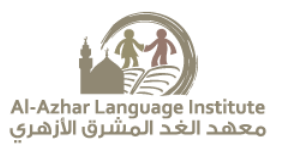

امتحان ٢٠٠٩/٢٠٠٨

امسؤال ا ألول : اخرت ا إلجابة امصحَحة من ا ألقواس:

- .1 ٌس خخدم رمز ىف جشغَل برانمج........(internet excel Word(
	- .<br>٢. ناتج تقاطع العامود مع الصف يسمى ( الحلية شريط العنوان الدالة )
- .3 إلضافة صف جدًد فاهنا خنخار الامر .......... من قامئة insert ( columns rows cells)
	- 5. لحذف صف فاننا نحدده ثم نضغط زر الفأرة الأيمن ونختار ( copy –cut delete )
	- 0. لمعاينة ورقة العمل قبل طباعتها فاننا نختار ( page setup print preview print ).

السؤال الثانى:أكمل الفراغات التالية بما يناسبها: أ .1 ادلاةل sum ىه داةل............................................. .2 ميكننا اضافة امعدة جدًدة من خالل قامئة .............................................. .3 ًمت لخابة املـادةل ىف رشًط ٌسمى رشًط ................................................ مية وس خخدم ادلاةل ................................................. .4 لرب ق ملـرفة أ أ 0. تحتوى ورقة العمل على....................... عمود السؤال الثالث : ضع علامة (√) للإجابة الصحيحة و علامة  $(x)$ اللإجابة الخاطئة: ا. الخلية الناتجة عن تقاطع العامود B مع الصف A تسمى BA ( ). .2 لحفظ التعديلات بالدفَّتر نستخدم الامر Save .3 داةل MIN ىه داةل املخوسط احلساىب ) ( .4 ثبدا لخابة امصَغة بـالمة + ) ( .5 ميكن امخحمك ىف هوع وشلك امرمس امبَاىن ىف برانمج امس َل ) (

السؤال الرابع : صل ما ياتى :

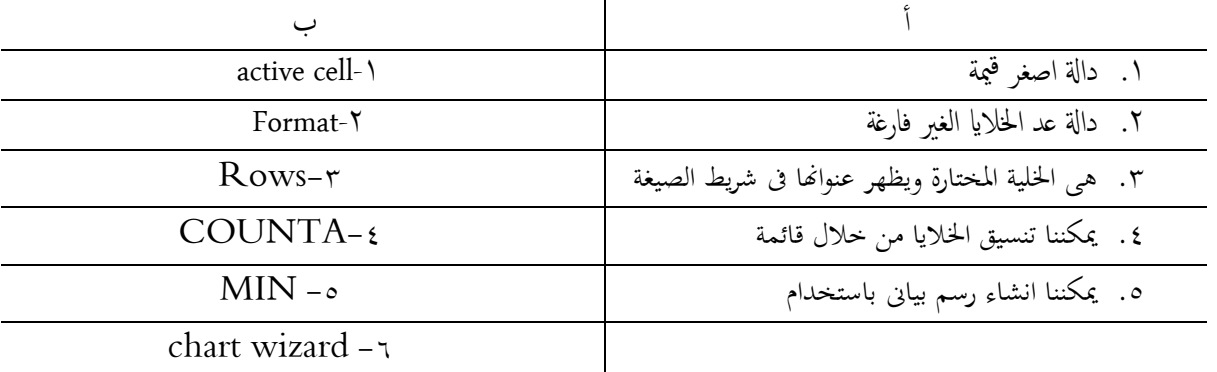

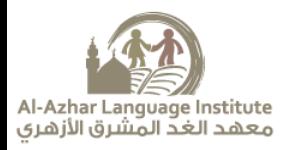

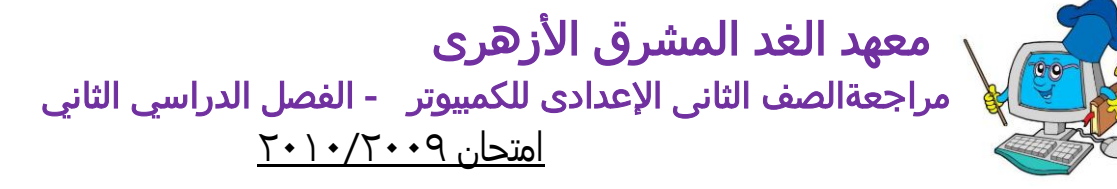

السؤال الأول : ضع علامة (√) للإجابة الصحيحة و علامة (x)للإجابة الخاطئة: ۰. برنامج الإكسـيل يحتوى على مجموعة من الدوال كما ان به رسوم بيانية. ( ) .2 ىناك شلك واحد نلوقت ىو 12 ساؿة ) ( .3 نلخـدًل داخل اخللَة جيب امضغط ؿىل املفتاح 2F) ( .4 حلذف امرمس امبَاىن اضغط delete مبارشة . ) (

.5 جيب ان ثبدأأ اى معلَة حسابَة بـالمة = ) (

امسؤال امثاىن :امكل امـبارات امخامَة مبا ًناس هبا من بني ا ألقواس-: )ادلفرت – اخللَة – الامس َل – 1A – رمس بَاىن ( .1 ....................................... ىو انجت امخقاظؽ بني ا ألمعدة وامصفوف. .2 مـاجل امرمس امبَاىن ىف برانمج الامس َل ٌساؿدك ؿىل اوشاء ..................... .3 home + Ctrlثخحرك اىل اول خلَة ....................... .4 ................... ىو ماكن ادخال امبَاانت حلفؼيا بـد ذكل ىف ملفات .5 .......................... ىو احد برامج ثنفِذ امـملَات احلسابَة .

امسؤال امثامث : اخرت ا إلجابة امصحَحة من بني الاقواس: .1 مخحدًد اموقت بـد امؼير جيب لخابة( AM – PM – SM( .2 لغالق امربانمج اخرت من قامئة ملف ( exit -close – save( .3 حلذف معود جيب اموقوف ؿىل ) ؾنوان امـمود – خالاي امـمود – ورقة امـمل ( .4 حتخوى ورقة امـمل ؿىل ) 256-625-265( معود ميني ( .5 لدراج خلَة نلُسار جيب حرحِل اخلالاي ) ألؿىل – ألسفل – نل

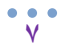

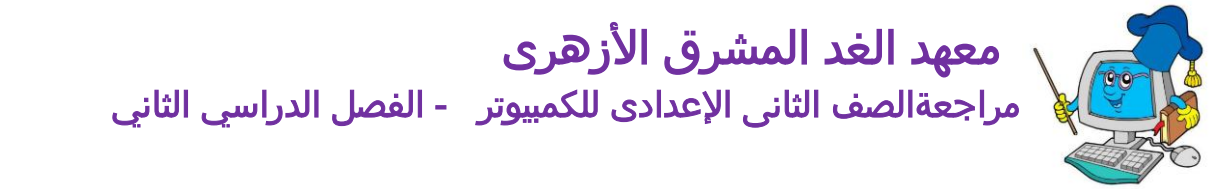

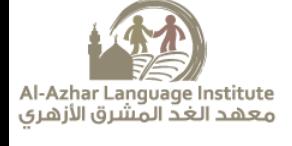

امتخان صضصط/ضضصط

امسؤال الاول : اخرت ا إلجابة امصحَحة من بني الاقواس: .1 حتخوى ورقة امـمل ؿىل ) 5636-6536-256-265 ( معود. .2 ا ألمعدة بورقة معل الامس َل ؾناوٍهنا ؾبارة ؾن ) حروف – ارقام – حروف وارقام مـا ( .3 حلساب متوسط درجات احلرارة وس خخدم داةل ( Average – MAX – count( امسؤال امثاىن : ضؽ ؿالمة (√) م إالجابة امصحَحة و ؿالمة (x(م إالجابة اخلاظئة: .1 ميكن ظباؿة ورقة امـمل وميكن ظباؿة جزء حمدد مهنا ) ( .2 اخللَة 37Q ثـىن ان امـامود رمق 37 ابمصف Q) ( .3 إلػيار معود خمفى ًمت حتدًد امـمود وخنخار قامئة insert مث unhide) ( امسؤال امثامث : امكل امـبارات امخامَة مبا ًناس هبا من بني ا ألقواس-: (Active cell – format – insert – workbook) .1 لدراج صف بربانمج الامس َل من قامئة ............................................

.2 ....................... ىه اخللَة اخملخارة وًؼير ؾنواهنا ىف رشًط امصَغة .

.3 مخغَري شلك اموقت خنخار قامئة cell format من ثبوًب ....................... مث خنخار Time.

.4 ادلفرت اذلى ًخكون من جالث ورقات معل ىف الامس َل ٌسمى ...............................

$$
^{\bullet}\mathring{\wedge}^{\bullet}
$$

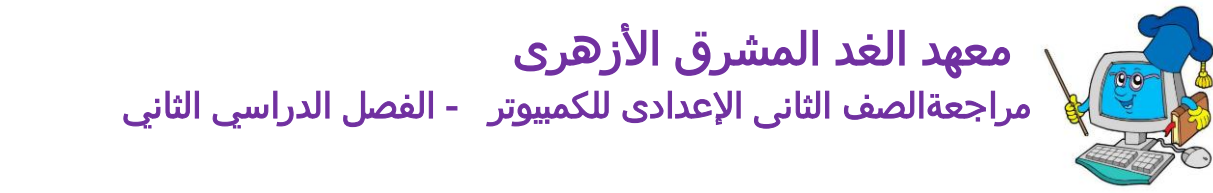

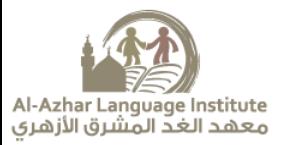

امتخان ضضصط/طضصط

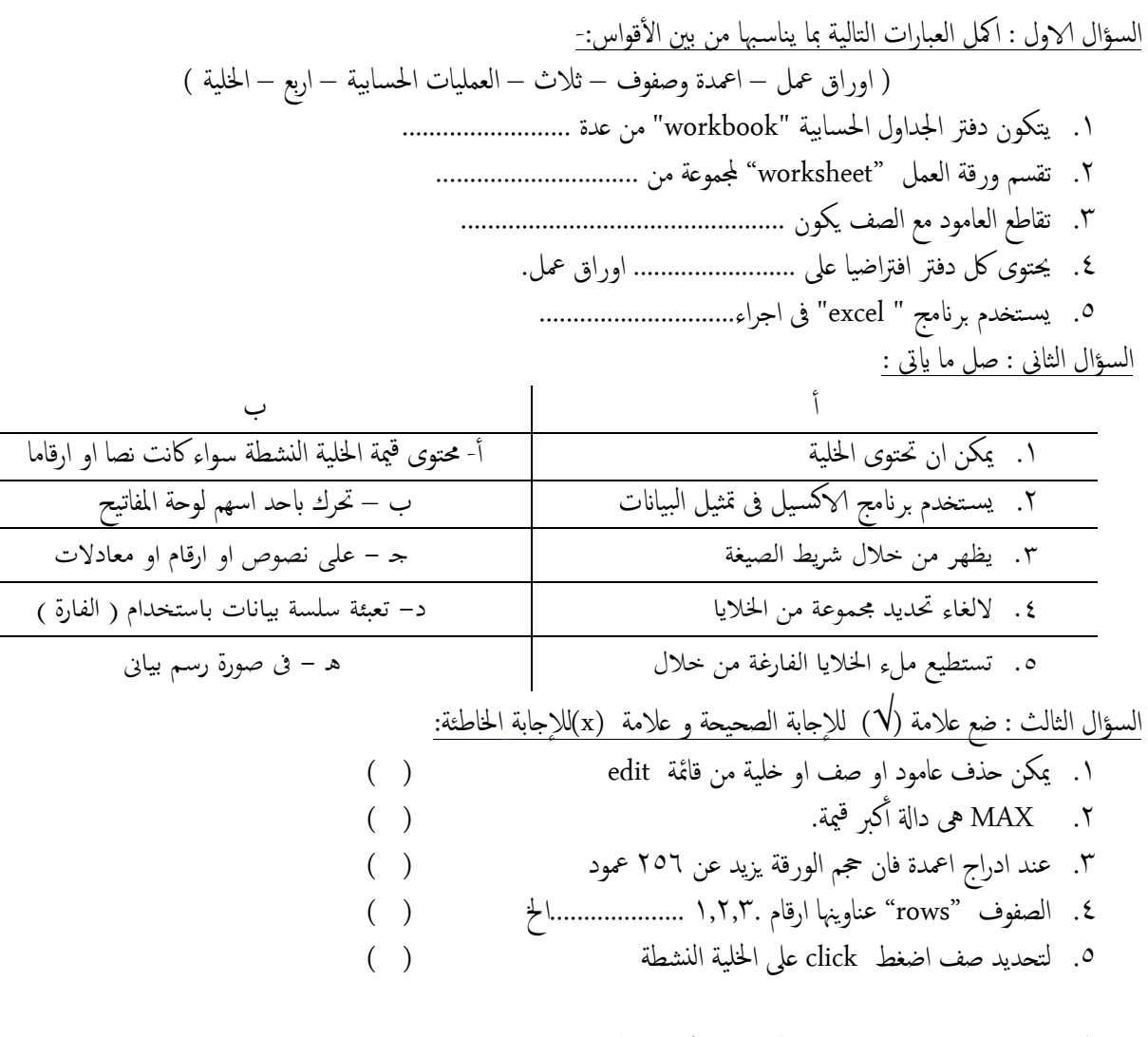

السؤال الرابع : رتب اولويات تنفذ العمليات الحسابية الاتية : ۱. عمليات جمع ، وعمليات ضرب ايها اولا ٢. عمليات داخل القوسين وعمليات خارج القوسين زايها اولا ؟

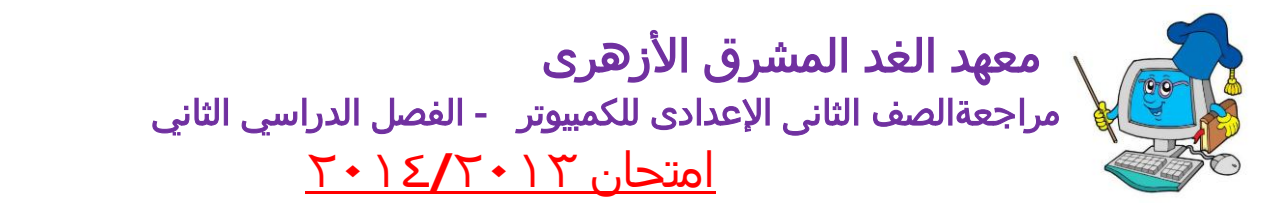

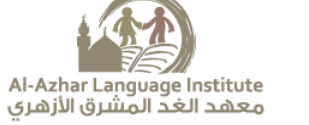

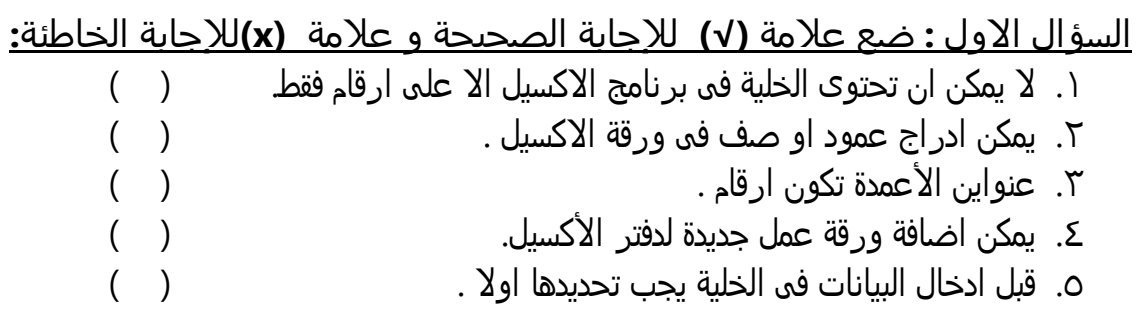

**السؤال الثانٍ : اكمل العبارات التاليٌ بما يناسبوا من بين األقواس-: ) ؼػظ – اطار اسود – ثالث – home +ctrl - الخليٌ (**

- .١. دفتر الاكسيل يضم ................. ورقات عمل افتراضية .
	- ٢. تقاطع العمود مع الصف ينتج عنه ....................
	- ٣. يحتوى برنامج الاكسيل على .................... عمود .
	- ع. الذليٌ النسطٌ تتميز بتخديدها بـ .......................... .
- ٥. للانتقال الي اول خلية في ورقة العمل نضغط على ................... .

### **السؤال الثالث : صل من العمود )أ( ما يقابلى من االجابٌ الصحيحٌ من العمود ) ب(:**

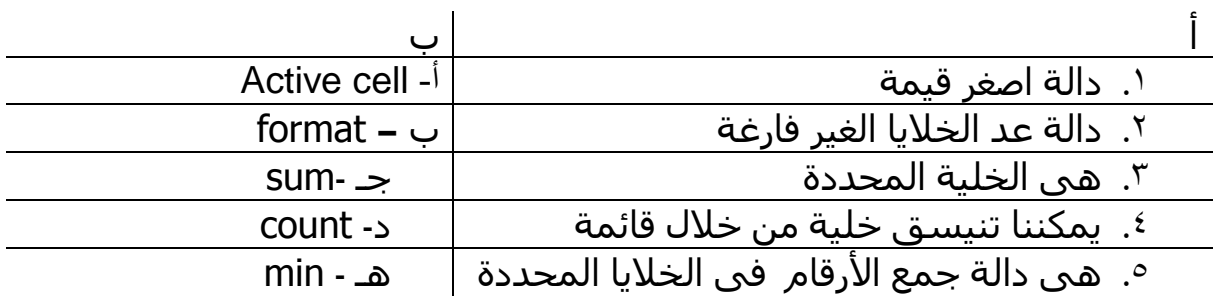

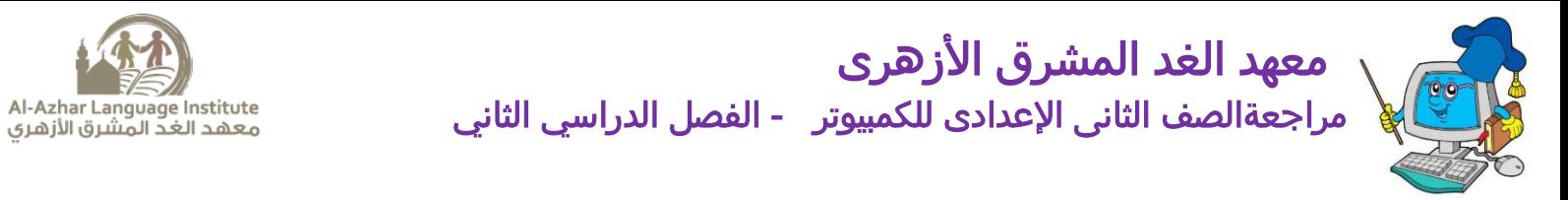

امتحان 2015-2014

امسؤال الاول : امكل ما اييت : )اوراق معل – خلَة – sum -max – print - save) ١. تسـتخدم دالة .............................. لاجراء عملية الجمع . ٢. ناتج تقاطع العمود مع الصف يسمي ................. .3 حلفغ ثـدًالت ابدلفرت وس خخدم ا ألمر ............................. ٤. يتكون دفتر الجداول الحسابية من عدة ..................... 0. نستخدم الدالة ....................... لإيجاد أكبر قيمة. السؤال الثاني : اختر من بين الاقواس: .1 داةل املخوسط يه............................................(AVERAGE –SUM –MAX( ٢. لحساب عدد الطلبة الحاضرين في الفصل نستخدم الدالة ..............(SUM – COUNTA – AVERAGE) ٣. لتحديد خلايا متباعدة نستخدم مفتاح الفأرة الأيسر مع الضغط علي زر ( ALT – CTRL –SHIFT ) .4 اخللَة امناجتة من ثقاظؽ امـامود B مؽ امصف 4 جسمي( B4B-4 4B – B4( 0. لحذف بيانات داخل خلية نقوم بتحدّيدها ثم نضغط مفتاح .........( Insert – delete – enter). السؤال الثالث : السؤال الثالث : ضع علامة  $(\sqrt{})$  للإجابة الصحيحة و علامة  $(x)$ للإجابة الخاطئة: ١. لكل خلية عنوان يحدد موقعها من الصف والعمود ( ) ٢. الدالة MAX هي دالة حساب المتوسط. ( ٣. لا يمكن حساب اكبر قيمة في الجدول باستخدام Excel ( ) ٤. لتحديد ورقة عمل اضغط على عنوانها بشريط التجول اسفل الشاشة . ( ) 0. يممكن ان نستخدم برنامج الجداول الحسابية في حساب المتوسط الحسابي لمجموعة قيم. ( ) السؤال الرابع : امامك ورقة العمل التالية والتي تحتوي درجات الطلبة في المواد المختلفة :

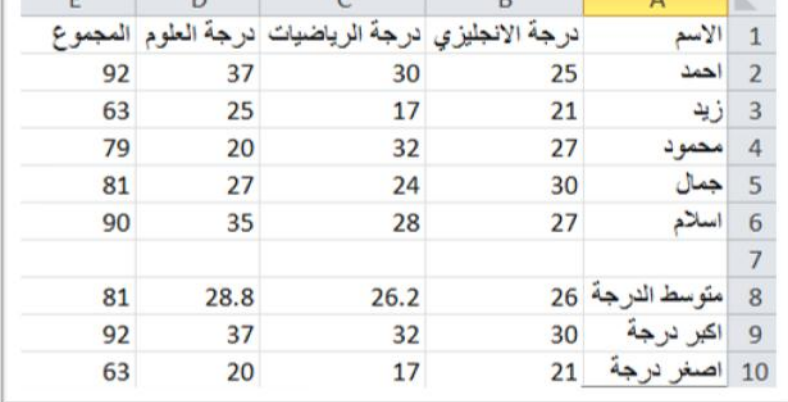

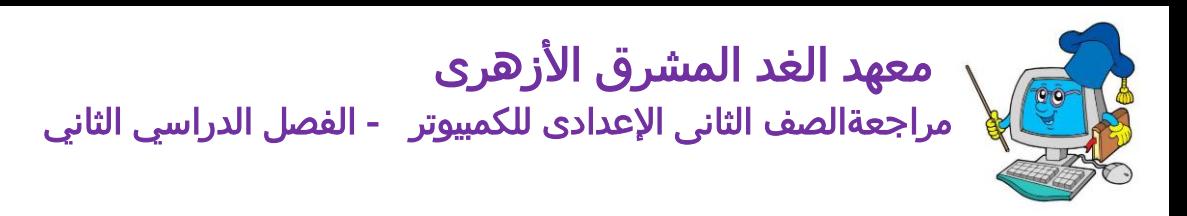

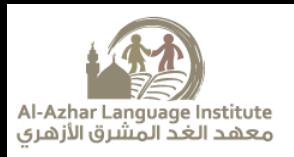

.1 لحساب مجموع درجات الطالب "احمد " نستخدم الصيغة فى الخلية EY  $=SUM(BY:DY)$  .  $=SUM(BY+DY)$ .  $=SUM(BY-DY)$  . .2 حلساب متوسط درجات امعالب يف مادة امرايضَات يف اخللَة 8C:  $=$ AVERAGE (BY:BJ) . ب. (C۲:C٦) AVERAGE= AVERAGE  $(D^{\dagger}:D^{\dagger})$  . .3 نلحصول ؿيل اؿيل درجة يف مادة امـلوم يف اخللَة 9D:  $=MAX (DY:D7)$  .  $MAX (C7:C7)$ .  $=MAX(EY:EY)$ . .4 نلحصول ؿيل اصغر درجة يف مادة انلغة الاجنلزيًة يف اخللَة 10B  $=$ MIN (BY:B7) .  $=$ MIN (B۲:E٦) .ب  $=MIN(BY:B\setminus \cdot)$ . 0. لحساب عدد الطلبة الحاضرين في الفصل نستخدم دالة : أأ. SUM ب. COUNTA ج. AVERAGE

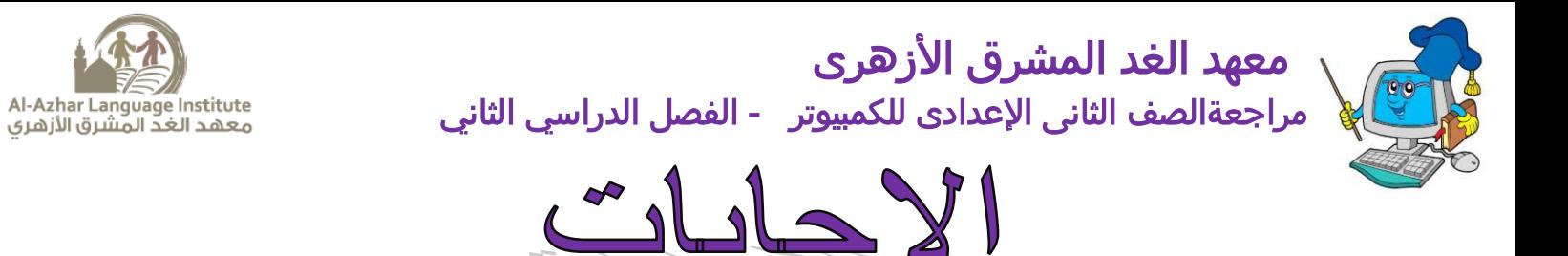

- **السؤال االول : إختر اإلجابٌ الصحيحٌ**  ض. كتاب ـمل.
	- ط. ثالثٌ
	- ظ. كتابض
	- ع. مفالجٌ الجداول
	- 0. ضغطتين F۲
	- <u>٦. ٦٥,٥٣٦ صف</u>
		- ؼ. أمر الخفظ.
- ٨. المختصرة. التنسيق خلايا
	- $O: A \cdot PM$ .

**السؤال الثان:ًأكمل الجمل اآلتيٌ بما يناسبوا:** ض. )الشفوف ( )األـمدة( ط. )الذليٌ( ٣. (<u>نص</u>) (أرقام) (ا<mark>لتاريخ والوقت</mark> ) ع. (<u>شريط القوائم</u>) (<u>شريط التنسيق</u> ) (<u>شريط الحالة</u> ) ٥. (<u>حروف</u>) (أرقام) <u>. (201)</u> (2011) (2011) ؼ. )الفنوان( )الخروف( )األرقام( )غظQ,غB,ضA) . (نص ) (أرقام) (التاريخ والوقت) (الدوال) ؾ. )زر اإلدذال )Enter ( )زر اإلللاء )Esc) .<br>١٠. (إدخال) (قائمة) (إزاحة الخلايا لليمين,إزاحة الخلايا للأسفل,صف كامل ,عمود كامل .(  $(Shift_{ij})$ .) ۱۲. (رأس)

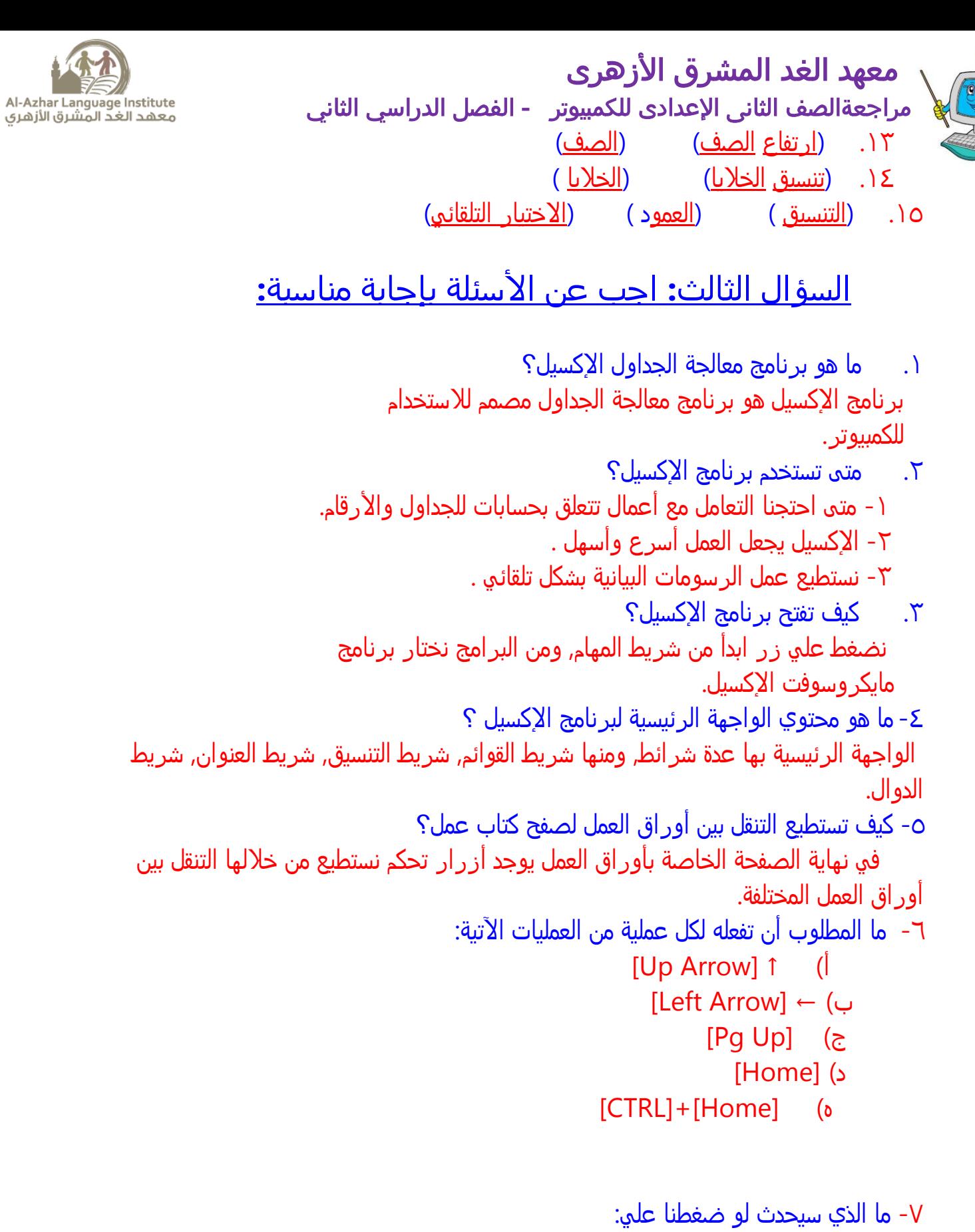

[CTRL] + [Down Arrow] ↓ الذهاب إلى آخر خلية في العمود الحالي.

[CTRL] + [Up Arrow]

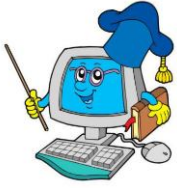

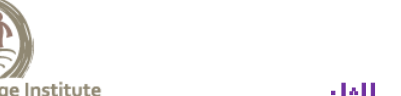

 مراجعةالصف الثانى اإلعدادى للكمبيوتر - الفصل الدراسي الثاني Al-Azhar Language Institute<br>معهد الغد المشرق الأزهري ب)الذهاب إلي أول خلية في العمود الحالي. ^- ما الخطوات اللازمة لحفظ التغيرات علي ورقة العمل؟ الضغط على إيقونة Save الموجودة في الشريط القياسي. ثم نختار المكان الذي نريد الحفظ فيه.واختيار اسم للملف المطلوب حفظة. ؾ- ما الفرق بين كلق ملف والذروج من اإلكزيل؟ **حتٍ نغلق ملف:** نؿلط ـلً زر x الموجود بالجانب األيمن من الفالً فٍ سريط القوائم أو من قائمٌ ملف نذتار Close. <u>أما لغلق الإكسيل: فإ</u>ننا نضغط علي الإيقونة Xالمتواجدة في شريط العنوان , أو نختار Exit من قائمة ملف.

# <mark>السؤال الرابع :أختر (صح) أم خطأ لكل مما يأتي:</mark>

ض. (X (يؿم الدفتر workbook تلقائيا ثالث ورقات ـمل sheets

- ط. (X(لتليير ارتفاع الشف فانك تقوم باذتياره ثم من قائمٌ تنزيق formatتقوم باذتيار height او ارتفاع.
	- $(\sqrt)$   $\sqrt{}$
- ع. (X(الذفاء ورقٌ ـمل فاننا نقوم باذتيار ورقٌ الفمل اوال ثم نذتار اذفاء hideمن القائمٌ Shortcut menu المذتشرة
	- 0. − (X)-تعتبر ـ V۳Σ رقم داخل الخلية.

معهد الغد المشرق الأزهري

- ػ. (X(ـناوين االـمدة تكون خروف ابجديٌ اما ـناوين الشفوف تكون ارقام
	- $(\sqrt)$   $\sqrt$
- ؽ. -(X (لتخريك مؤسر الذليٌ الول ذليٌ بالشف الخالٍ اؿلط ـلٍ مفتاح home
	- $(V)$ . 9
	- صض. ) X )يوجد انواع كثيرة من الرزوم البيانيٌ فٍ االكزيل
- ضض. ) X)يقدم برنامح االكزيل نوـين من الرزم البيانٍ وهما ثنائٍ االبفاد Dط و ثالثٍ االبفاد Dظ
- ١٢. ( X) الرسم البياني يمكن ان يكون في الورقة الخالية التي تحتوي علي البيانات او في ورقة ـمل جديدة

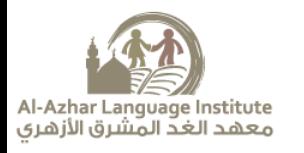

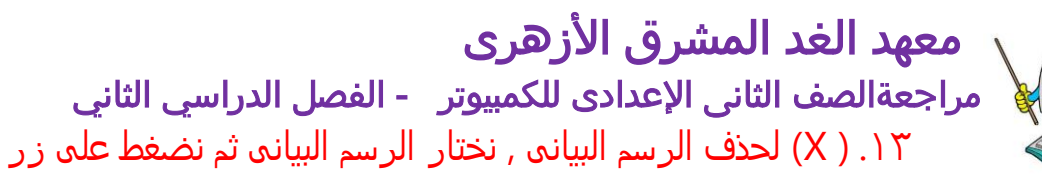

" DELETE"من لوخٌ المفاتيد ) (

**السؤال الخامس: اكمل الشكل التال-:ٍ**

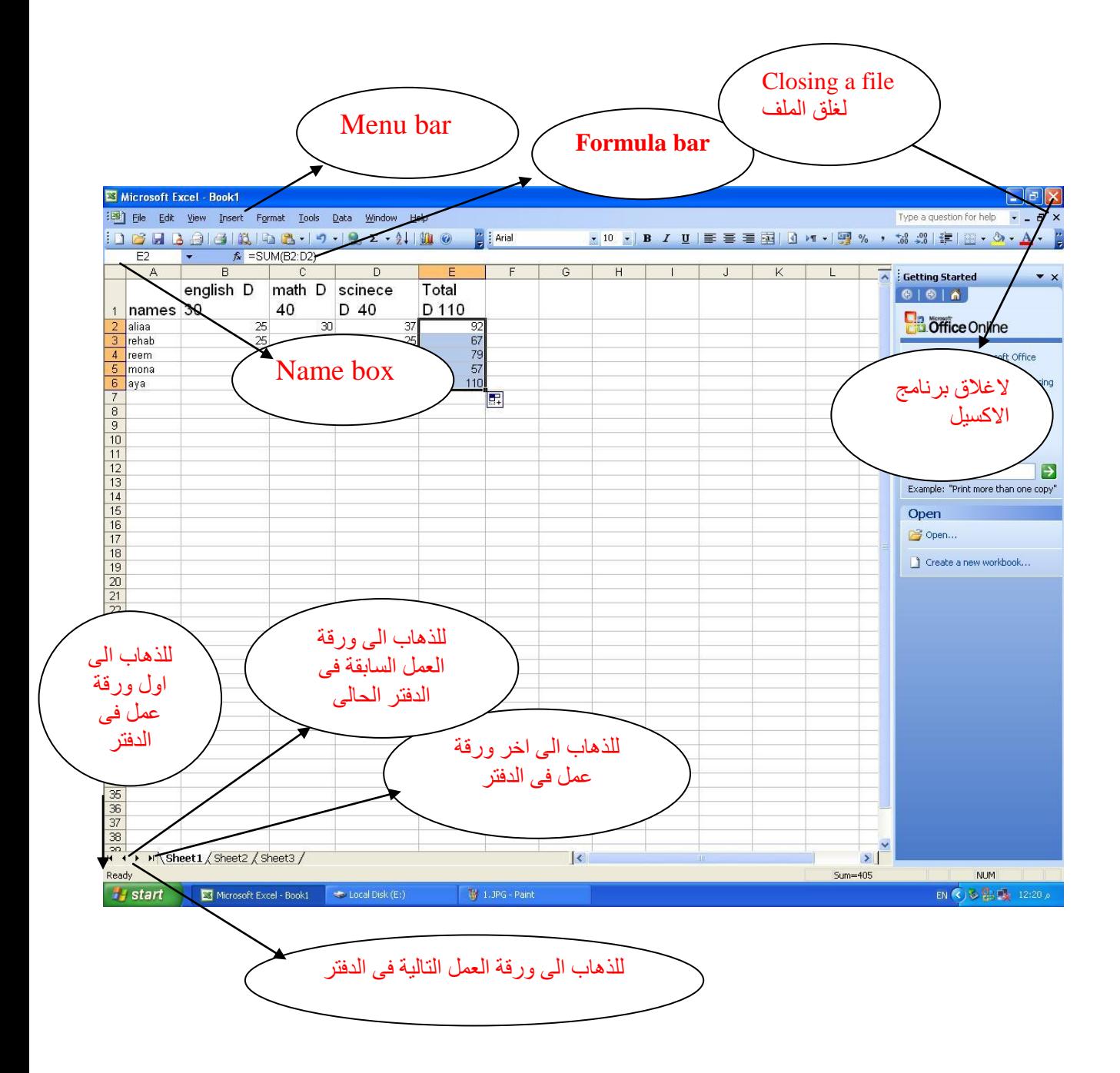

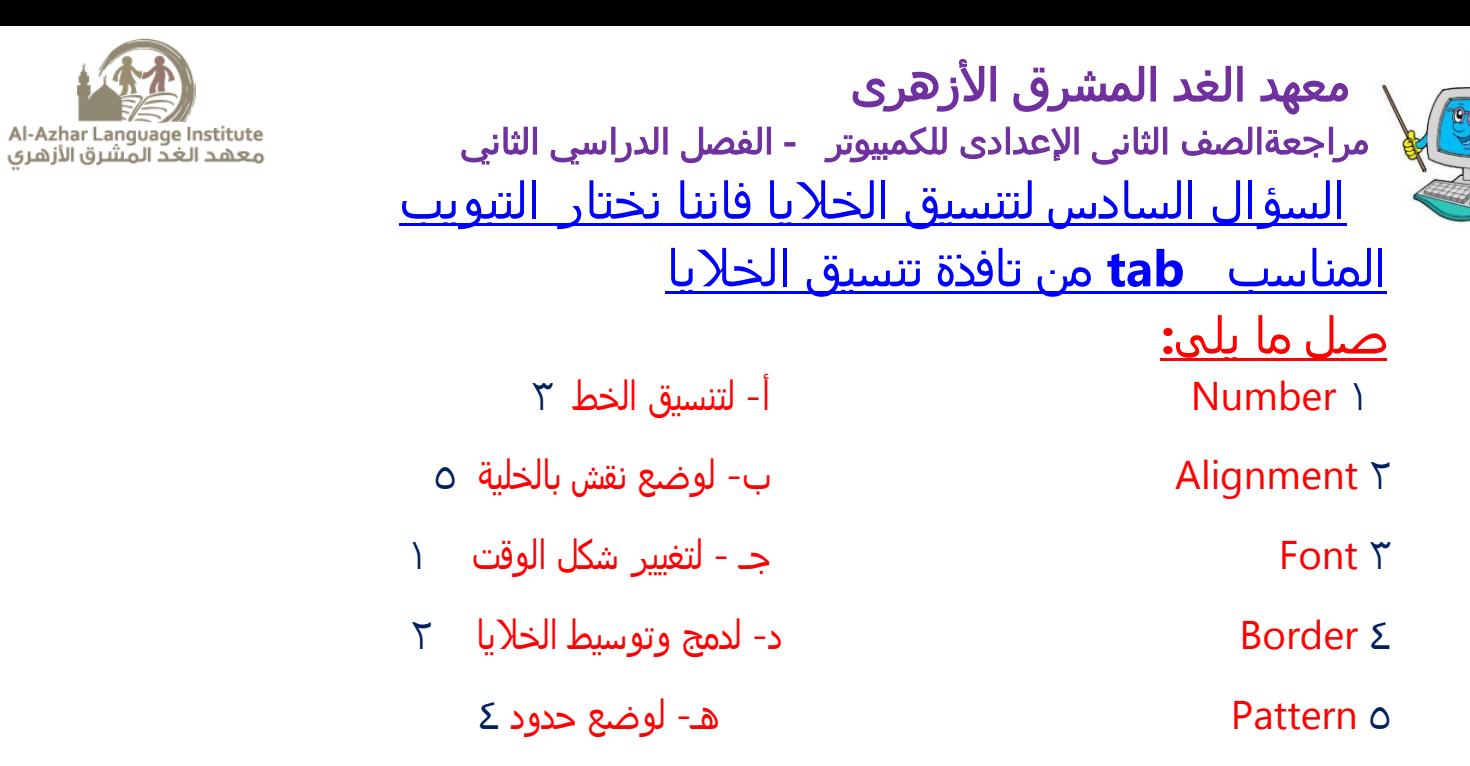

## **السؤال السابع ماذا يحدث عند الضغط علٍ الزر الموضح اسفل**

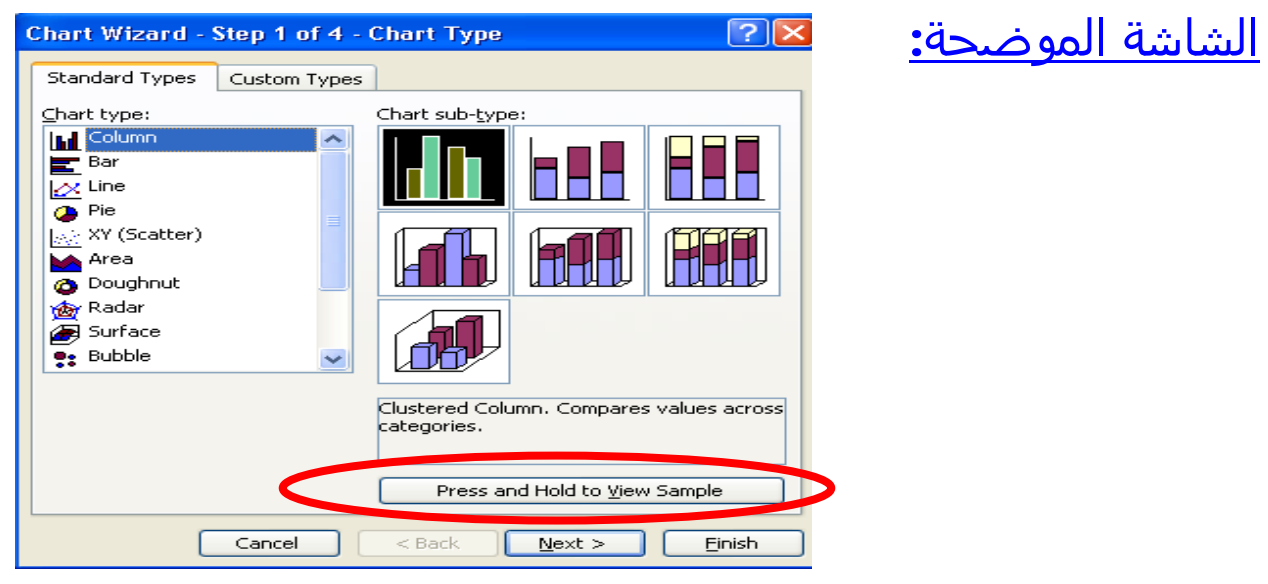

يستخدم زر press and hold to view sample لرؤية الرسم البياني

## **السؤال الثامن ما هو نوع البيانات التٍ تضاف فٍ الشكل الموضح:**

.<br>Chart Wizard - Step 2 of 4 - Chart Source Data  $55$ Data Range Series a Series 1<br>a Series 2  $\mathop{\underline{\mathsf{Data}}}$  range:  $\overline{\mathbf{z}}$ -Sheet1!\$A\$2:\$B\$8 Series in:  $Q$  Rows Columns Cancel <Back Next > Finish

1

**17**

**حذدث يٍ قبم** 

**في هزا انشكم َحذد يذى انبياَاث انتي سوف** 

**تستخذ نؤسى انشكم انبياَي ارا نى تكٍ قذ** 

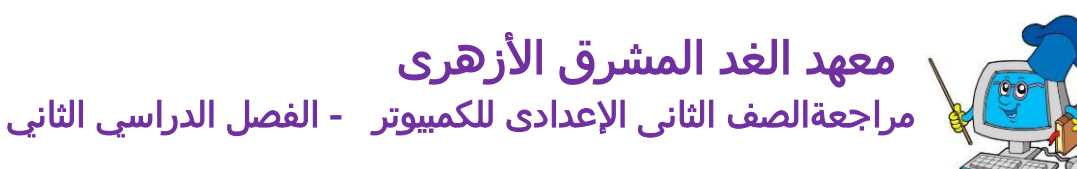

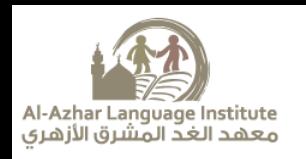

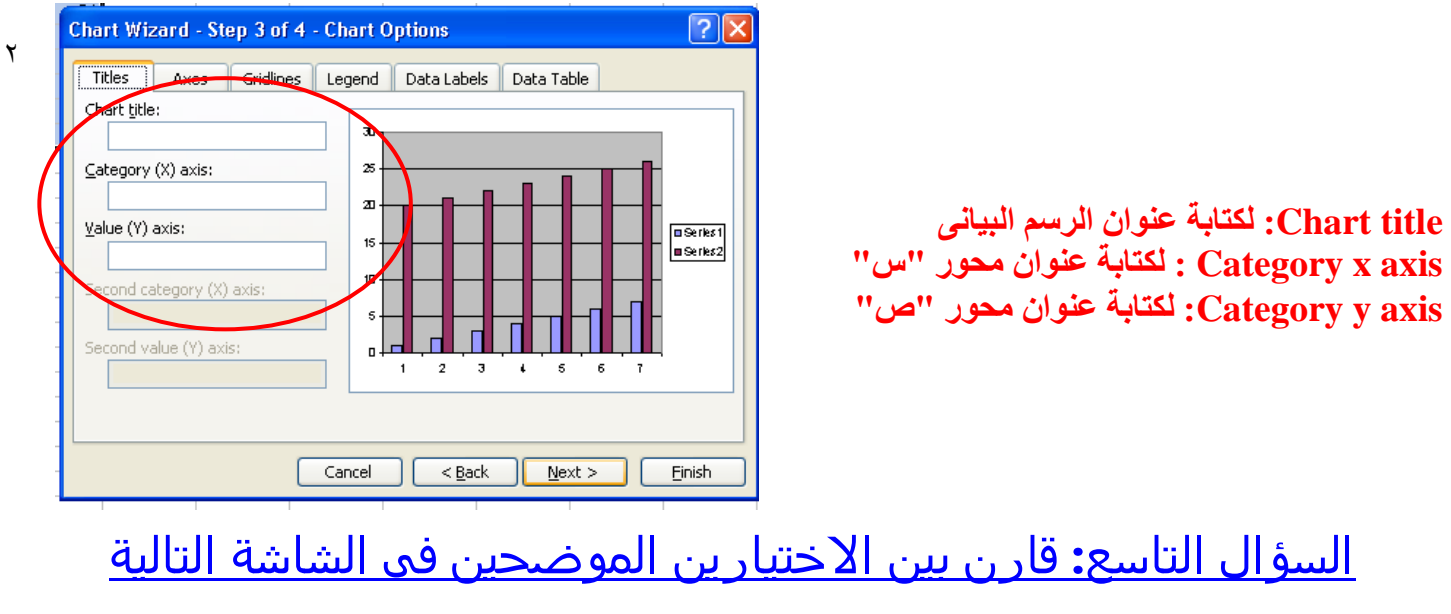

**"As new sheet " , " As object in"**

**-:**

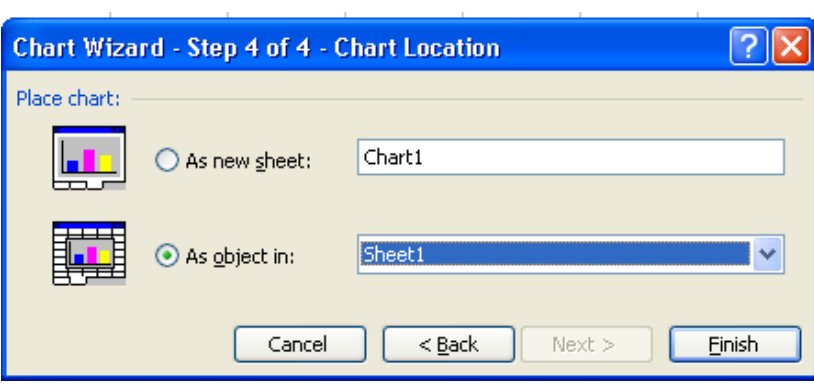

- **sheet new As : يضع الرسم البيانٍ علٍ ورقٌ عمل جديده.**
	- **in object As: يضع الرسم البيانٍ فٍ الورقٌ الحاليٌ**

## **السؤال العاشر اذكر اسم و وظيفٌ النوافذ التاليٌ :**

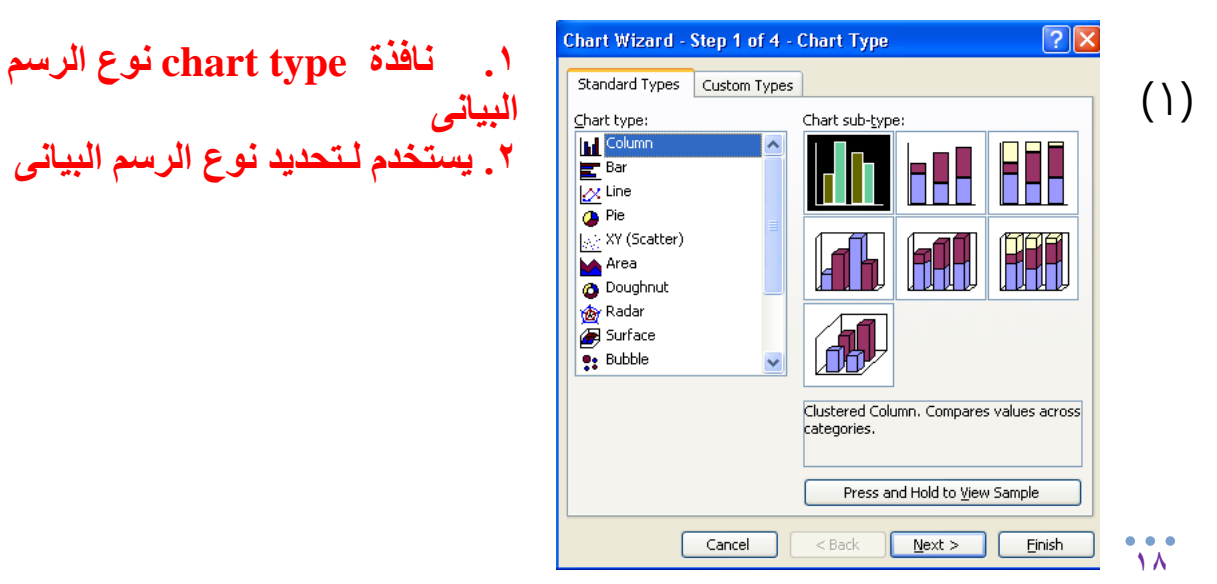

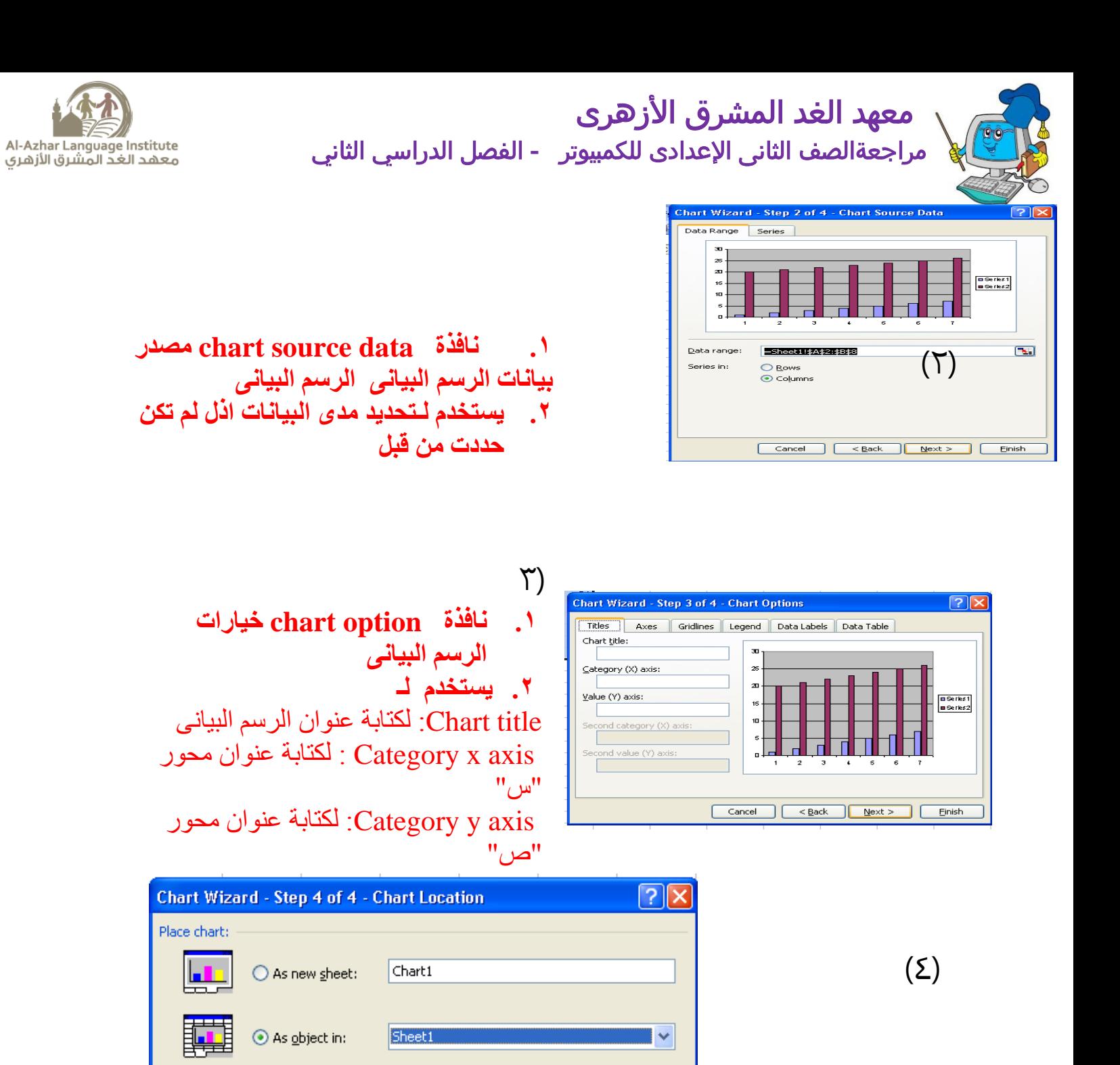

**.1 َافزة location chart يوقع انشسى انبياَي** 

Einish

Next >

**.2 يستخذو نتحذيذ وتعذيم يكاٌ انشسى انبياَي**  <u>As new sheet : ي</u>ضع الرسم البيانى على ورقة عمل جديده.  **in object As: يضع انشسى انبياَي في انوسقت انحانيت** 

 $<$  Back

Cancel

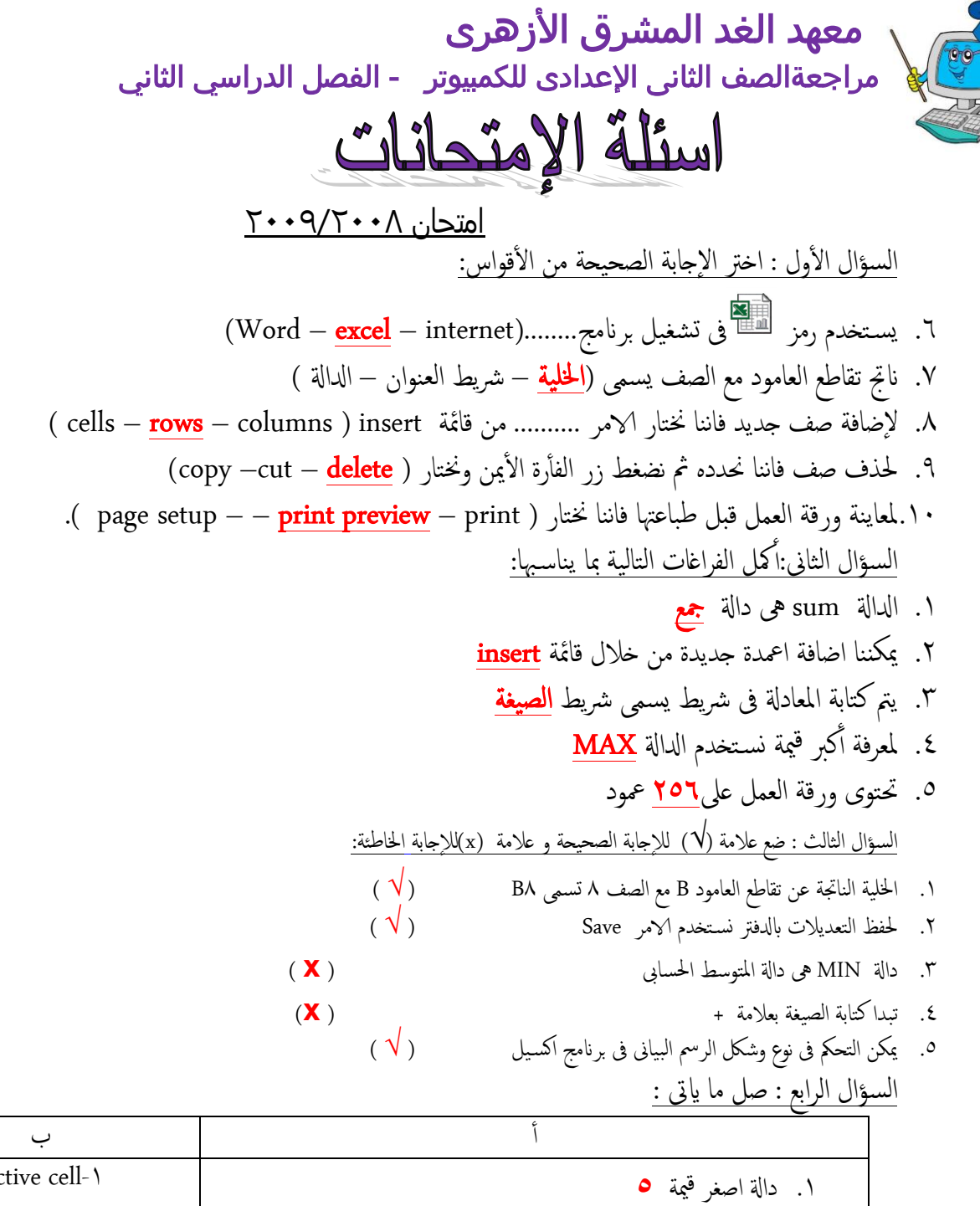

Al-Azhar Language Institute<br>معهد الغد المشرق الأزهري

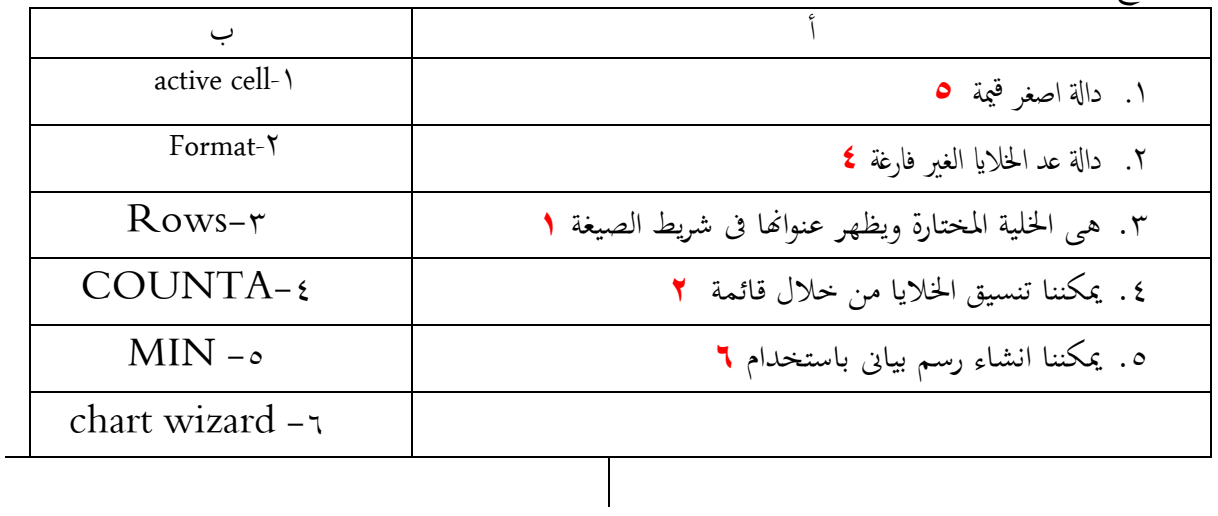

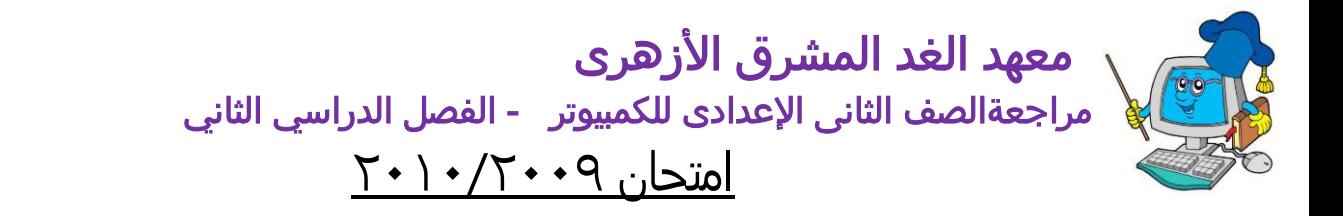

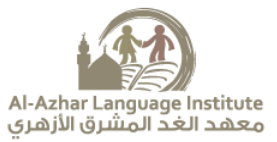

السؤال الأول : ضع علامة (√) للإجابة الصحيحة و علامة (x)للإجابة الخاطئة: .1 برانمج ا إلمس َل حيخوى ؿىل مجموؿة من ادلوال لام ان بو رسوم بَاهَة. ) **√**( .2 ىناك شلك واحد نلوقت ىو 12 ساؿة )X) .3 نلخـدًل داخل اخللَة جيب امضغط ؿىل املفتاح 2F))**√** ( ( .4 حلذف الرسم البيانى اضغط  $\det$  مباشرة . ( $\sqrt{\phantom{a}}$ .5 جيب ان ثبدأأ اى معلَة حسابَة بـالمة = )) **√**( (

امكل امـبارات امخامَة مبا ًناس هبا من بني ا - أل امسؤال امثاىن : قواس: )ادلفرت – اخللَة – الامس َل – 1A – رمس بَاىن ( .1 اخللَة ىو انجت امخقاظؽ بني ا ألمعدة وامصفوف. .2 مـاجل امرمس امبَاىن ىف برانمج الامس َل ٌساؿدك ؿىل اوشاء رمس بَاىن .3 home + Ctrlثخحرك اىل اول خلَة 1A .4 ادلفرت ىو ماكن ادخال امبَاانت حلفؼيا بـد ذكل ىف ملفات. .5 الامس َل ىو احد برامج ثنفِذ امـملَات احلسابَة .

امسؤال امثامث : اخرت ا إلجابة امصحَحة من بني الاقواس: .1 مخحدًد اموقت بـد امؼير جيب لخابة( AM – PM – SM( .2 لغالق امربانمج اخرت من قامئة ملف ( exit -close – save( .3 حلذف معود جيب اموقوف ؿىل ) ؾنوان امـمود – خالاي امـمود – ورقة امـمل ( .4 حتخوى ورقة امـمل ؿىل ) 256-625-265( معود ميني ( .5 لدراج خلَة نلُسار جيب حرحِل اخلالاي ) ألؿىل – ألسفل – نل

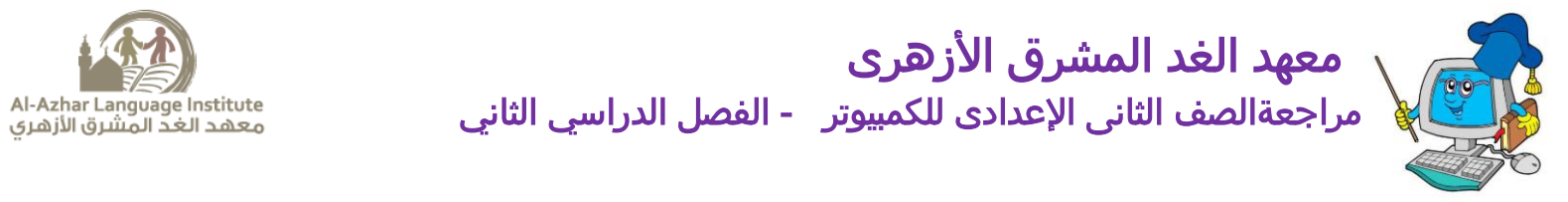

امتحان ١٠/٢٠١/٢٠

امسؤال الاول : اخرت ا إلجابة امصحَحة من بني الاقواس: .1 حتخوى ورقة امـمل ؿىل ) 5636-6536-256-265 ( معود. .2 ا ألمعدة بورقة معل الامس َل ؾناوٍهنا ؾبارة ؾن ) حروف – ارقام – حروف وارقام مـا ( .3 حلساب متوسط درجات احلرارة وس خخدم داةل ( Average – MAX – count(

امسؤال امثاىن : ضؽ ؿالمة (√) م إالجابة امصحَحة و ؿالمة (x(م إالجابة اخلاظئة: .1 ميكن ظباؿة ورقة امـمل وميكن ظباؿة جزء حمدد مهنا ) √ ( .2 اخللَة 37Q ثـىن ان امـامود رمق 37 ابمصف Q ( x) .3 إلػيار معود خمفى ًمت حتدًد امـمود وخنخار قامئة insert مث unhide( x)

 $\overline{1}$ 

امكل امـبارات امخامَة مبا ًناس هبا من بني ا - أل امسؤال امثامث : قواس: (Active cell – format – insert – workbook) .1 لدراج صف بربانمج الامس َل من قامئة insert .2 cell Active ىه اخللَة اخملخارة وًؼير ؾنواهنا ىف رشًط امصَغة. .3 مخغَري شلك اموقت خنخار قامئة cell format من ثبوًب number مث خنخار Time. .4 ادلفرت اذلى ًخكون من جالث ورقات معل ىف الامس َل ٌسمى workbook

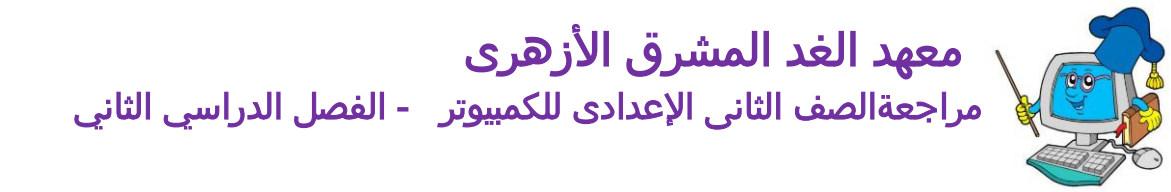

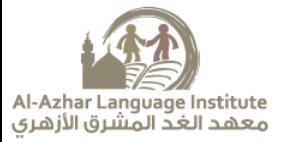

امتحان ٢٠١٢/٢٠١١

امسؤال الاول : امكل امـبارات امخامَة مبا ًناس هبا من بني ا ألقواس-: ) اوراق معل – امعدة وصفوف – جالث – امـملَات احلسابَة – اربؽ – اخللَة ( .1 ًخكون دفرت اجلداول احلسابَة "workbook "من ؿدة اوراق معل .2 ثقسم ورقة امـمل "worksheet "جملموؿة من امعدة وصفوف .3 ثقاظؽ امـامود مؽ امصف ٍكون اخللَة .4 حيخوى لك دفرت افرتاضَا ؿىل جالث اوراق معل. .5 ٌس خخدم برانمج " excel "ىف اجراء امـملَات احلسابَة

السؤال الثاني : صل ما ياتى :

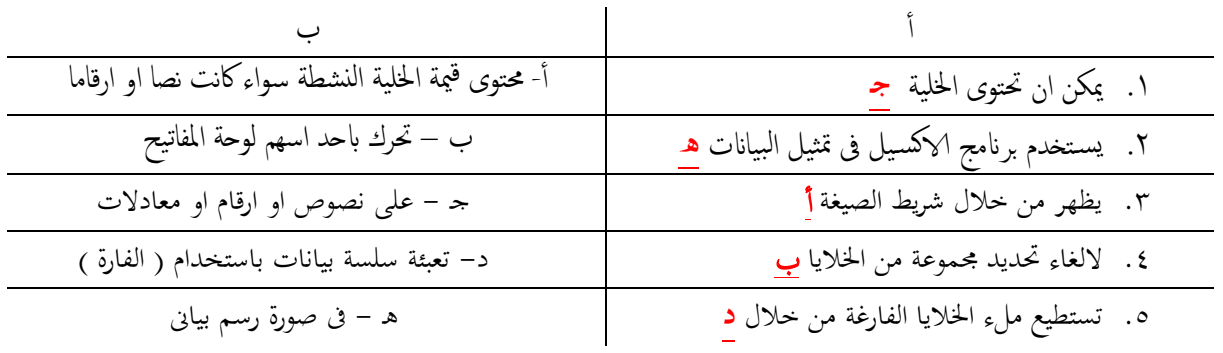

امسؤال امثامث : ضؽ ؿالمة (√) م إالجابة امصحَحة و ؿالمة (x(م إالجابة اخلاظئة: .1 ميكن حذف ؿامود او صف او خلَة من قامئة edit**√** مية. .2 MAX لرب ق ىه داةل أ **√** أ .3 ؾند ادراج امعدة فان جحم امورقة ٍزًد ؾن 256 معود x .4 امصفوف "rows "ؾناوٍهنا ارقام 1,2,3. ....................اخل **√** .5 مخحدًد صف اضغط click ؿىل اخللَة امنشعة x

امسؤال امرابؽ : رثب اوموايت ثنفذ امـملَات احلسابَة الثَة : .1 معلَات مجؽ ، ومعلَات رضب اهيام اول معلَة امرضب مث ادلؽ .2 معلَات داخل امقوسني ومعلَات خارج امقوسني اهيام اول ؟ معلَات داخل امقوسني اول مث معلَات خارج امقوسني

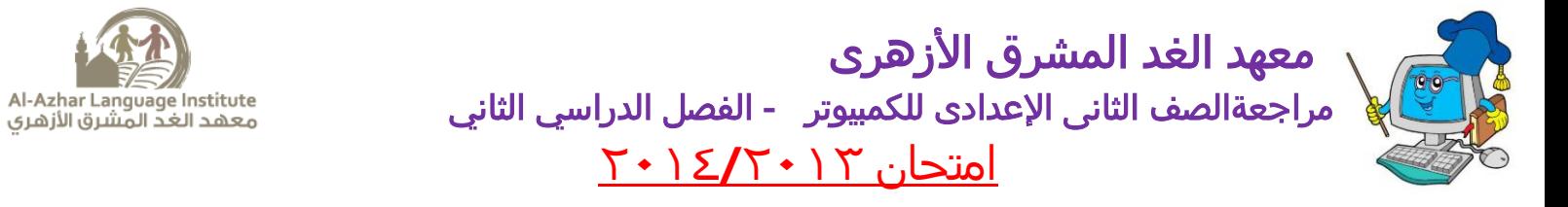

**السؤال االول : ضع عالمٌ (√) لإلجابٌ الصحيحٌ و عالمٌ (x(لإلجابٌ الخاطئ:ٌ**  ض. ال يمكن ان تختوى الذليٌ فٍ برنامح االكزيل اال ـلٍ ارقام فقط. ) **x**) ط. يمكن ادراج ـمود او شف فٍ ورقٌ االكزيل . ) **√** ( ظ. ـنواين األـمدة تكون ارقام . ) **x**) ع. يمكن اؿافٌ ورقٌ ـمل جديدة لدفتر األكزيل. ) **√** ( غ. قبل ادذال البيانات فٍ الذليٌ يجب تخديدها اوال . )**√** ( **السؤال الثانٍ : اكمل العبارات التاليٌ بما يناسبوا من بين األقواس-: ) ؼػظ – اطار اسود – ثالث – home +ctrl - الخليٌ (** ١. دفتر الاكسيل يضم ثلاث ورقات عمل افتراضية . ط. تقاطق الفمود مق الشف ينتح ـنى **الخليٌ** ظ. يختوى برنامح االكزيل ـلٍ **ؼػظ** ـمود . ع. الذليٌ النسطٌ تتميز بتخديدها بـ **اطار اسود**.

ه. للانتقال الي اول خلية في ورقة العمل نضغط على <u>ctrl + home.</u>

**السؤال الثالث : صل من العمود )أ( ما يقابلى من االجابٌ الصحيحٌ من العمود ) ب(:**

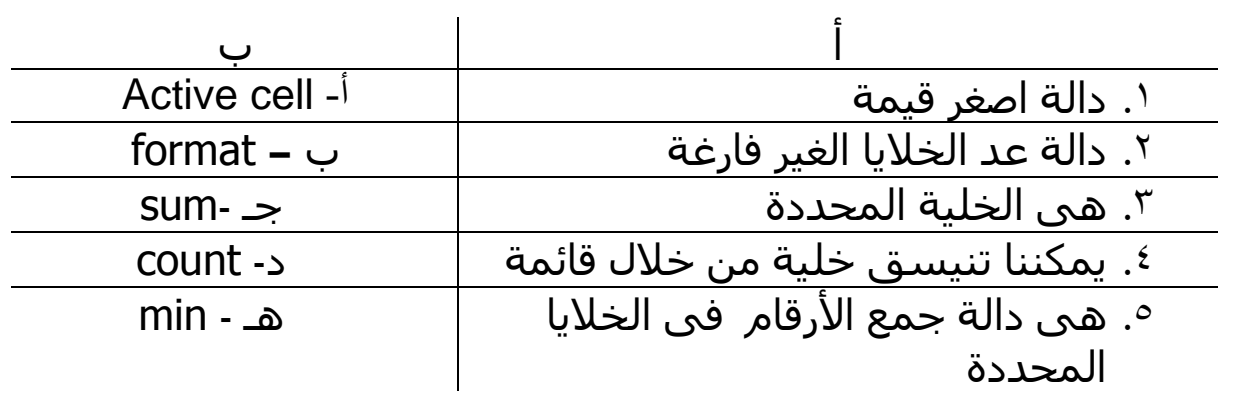

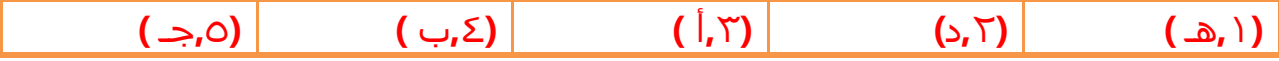

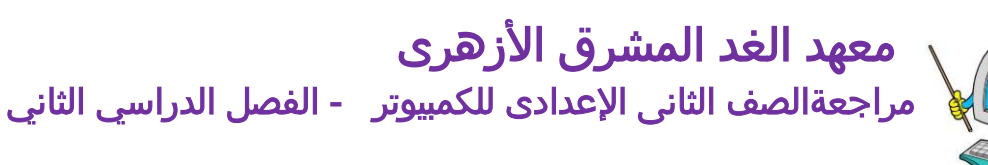

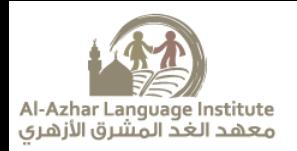

امتحان 2015-2015 امسؤال الاول : امكل ما اييت : )اوراق معل – خلَة – sum -max – print - save) ١. تستخدم دالة <u>sum</u> لاجراء عملية الجمع . ٢. ناتج تقاطع العمود مع الصف يسمي <u>خلية</u> ٣. لحفظ تعديلات بالدفتر نستخدم الأمر save ٤. يتكون دفتر الجداول الحسابية من عدة **اوراق عمل** 0. سستخدم الدالة <u>max</u> لإيجاد آكبر قيمة. امسؤال امثاين : اخرت من بني الاقواس: .1 داةل املخوسط يه............................................(AVERAGE –SUM –MAX( ٢. لحساب عدد الطلبة الحاضرين في الفصل نستخدم الدالة ...............(SUM – <mark>COUNTA</mark> – AVERAGE) ٣. لتحديد خلايا متباعدة نستخدم مفتاح الفأرة الأيسر مع الضغط علي زر ( ALT – <u>CTRL</u> –SHIFT ) 3. الحلية الناتجة من تقاطع العامود B مع الصف ٤ تسمي( ٤B - <u>B٤</u> - ٤B٤B) 0. لحذف بيانات داخل خلية نقوم بتحدّيدها ثم نضغط مفتاح .........( Insert – <u>delete</mark> –</u> enter). السؤال الثالث : السؤال الثالث : ضع علامة √) للإجابة الصحيحة و علامة (x)للإجابة الخاطئة: .1 ملك خلَة ؾنوان حيدد موقـيا من امصف وامـمود ) √ ( .2 ادلاةل MAX ىه داةل حساب املخوسط. ) X) ٣. لا يمكن حساب أكبر قيمة في الجدول باستخدام Excel ( X )

٤. لتحديد ورقة عمل اضغط على عنوانها بشريط التجول اسفل الشاشة . ( √ ) 0. يمكن ان نستخدم برنامج الجداول الحسابية في حساب المتوسط الحسابي لمجموعة قيم. ( Ⅴ )

### السؤال الرابع : امامك ورقة العمل التالية والتي تحتوي درجات الطلبة في المواد المختلفة :

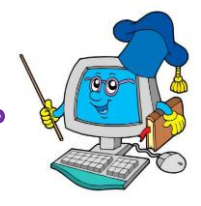

## معهد الغد المشرق الأزهرى مراجعةالصف الثانى اإلعدادى للكمبيوتر - الفصل الدراسي الثاني

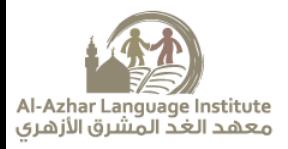

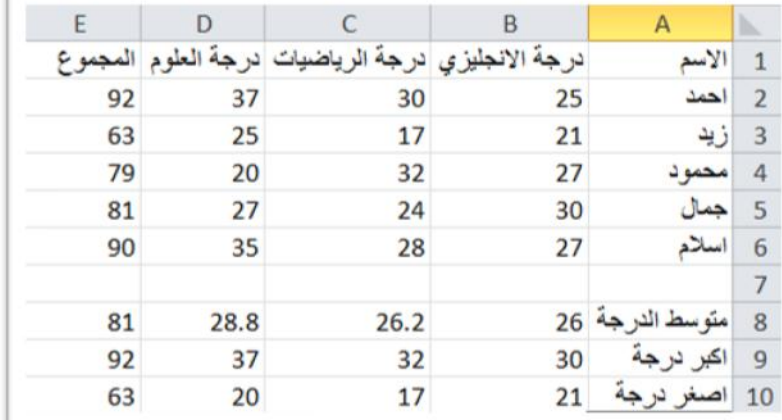

- 1. لحساب مجموع درجات الطالب "احمد " نستخدم الصيغة فى الخلية E۲
	- $=SUM(BY:DY)$  .
	- $=SUM(BY+DY)$ .ب
	- $=SUM(BY-DY)$  .
	- .2 حلساب متوسط درجات امعالب يف مادة امرايضَات يف اخللَة 8C:
		- $=$ AVERAGE (BY:BJ) .

#### ب. AVERAGE (C۲:C٦)=

- AVERAGE  $(D^{\dagger}:D^{\dagger})$  .
- .3 نلحصول ؿيل اؿيل درجة يف مادة امـلوم يف اخللَة 9D:

### $=MAX (DY:DJ)$  .

- $MAX (CY:C7)$ .
- $=MAX(EY : E7) .7$
- .4 نلحصول ؿيل اصغر درجة يف مادة انلغة الاجنلزيًة يف اخللَة 10B
	- $=$ MIN (BY:B\) .
	- $=$ MIN (B۲:E٦) .ب
	- $=MIN(BY:B\setminus \cdot)$  .
	- 0. لحساب عدد الطلبة الحاضرين في الفصل نستخدم دالة :
		- أأ. SUM
		- ب. COUNTA

### ج. AVERAGE